# EndNote X8 Citation Manager What's New?

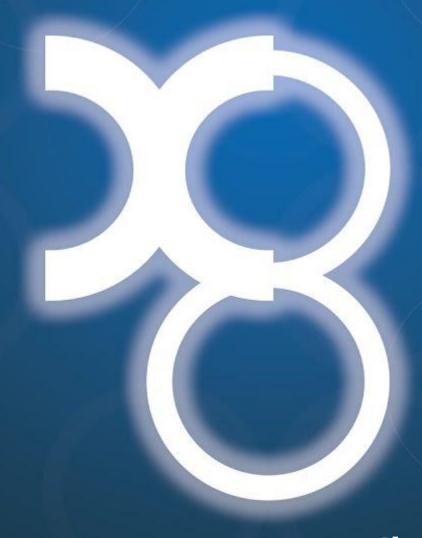

David Rathvon, MLS Client Experience Program Coordinator

## **UTSouthwestern**Medical Center

Health Sciences Digital Library & Learning Center

# Health Sciences Digital Library and Learning Center library.utsouthwestern.edu

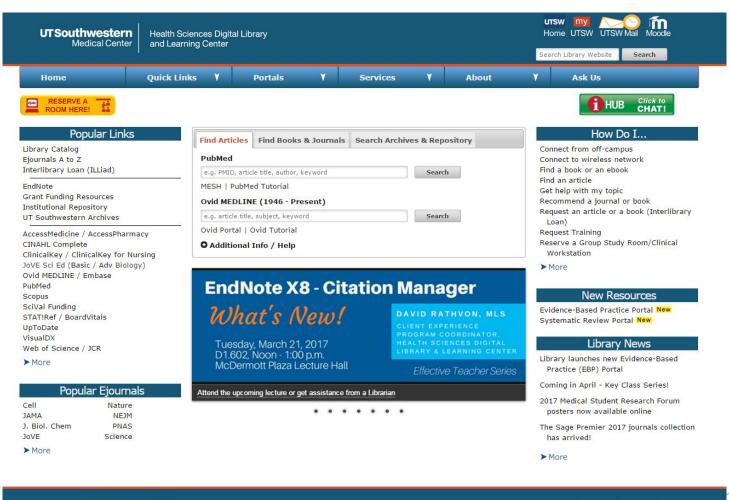

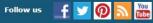

#### Presentation Outline

- ▶ What is EndNote?
- Basic Overview –
- EndNote X8 Upgrade Features –
- ► EndNote Online, Etc. -
- Sharing Your EndNote Library –

#### What is EndNote?

EndNote is a software program that works with Microsoft Word to automatically format intext citations and end-of-paper reference lists with your chosen output style (APA, MLA, Chicago, etc.). EndNote can also be used as a personal database to gather and store citation records from different information sources. In addition, EndNote allows you to run searches via direct connection to a database (BIOSIS, PsycInfo, etc.)

- Collect references (bibliographic citation information) while you are searching and store them in your personal library.
- Manage your references in your library by storing them in groups and attaching PDFs of full-text articles.
- Automate the process of adding citations and references when you are writing a paper and create bibliographies in the referencing style of your choice.
- Synchronize your downloaded and online libraries and share and collaborate with up to 100 other people.
- Save time, be more organized, and let the software do the work of referencing for you!

#### EndNote: The Process

Create a Library

Import Your Citations

Customize Your Library

Incorporate into MS Word

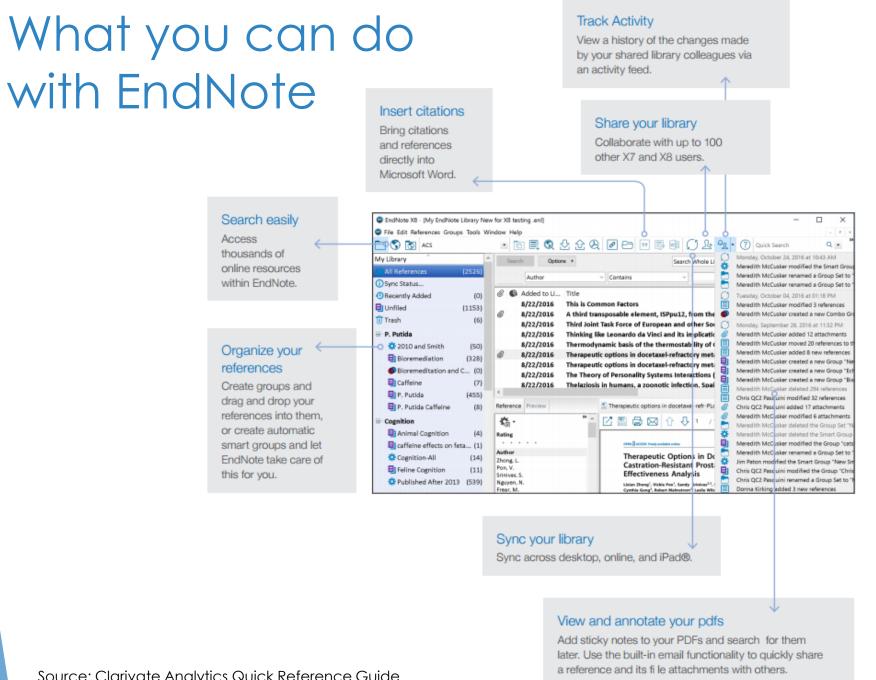

# EndNote Menu Bar (PC) Navigating Major Functions

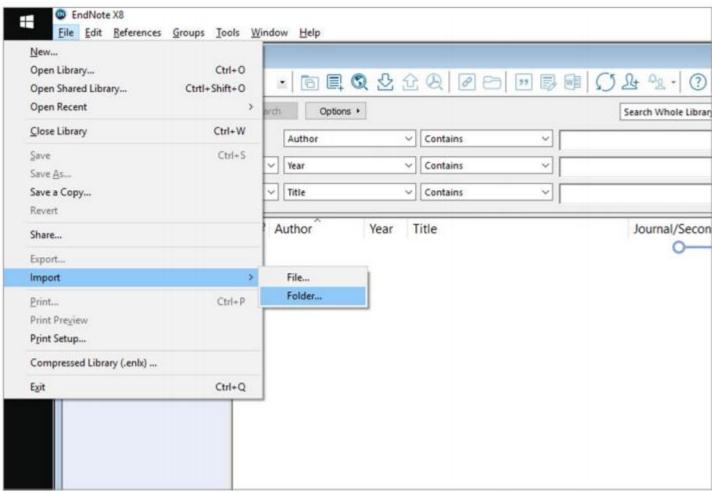

## EndNote Menu Bar (Mac)

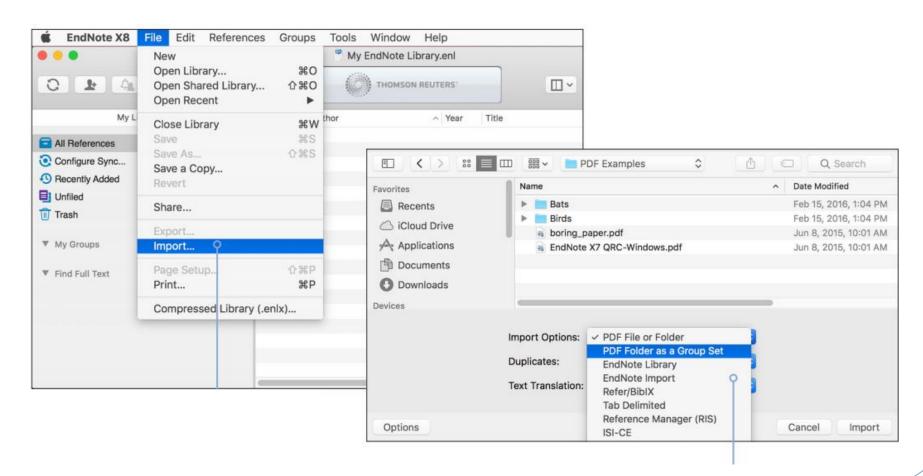

# EndNote Toolbar CITE WHILE YOU WRITETM (CWYW)

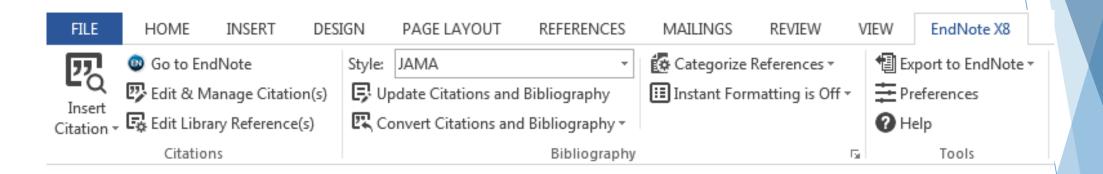

Source: Microsoft Word

#### EndNote X8 Upgrade Features

- Share your library with up to 100 other EndNote desktop users on X7.2 or later; providing teams with immediate real time access to the same set of references, attachments, notes and annotations
- Access the Activity Feed to see what your colleagues are doing in the Shared Library and when new members join
- New, modern, easy to identify icons identical across both Mac and Windows
- Updated workflows for finding reference updates
- Every X8 library includes a built in Recently Added group which can be customized, allowing users to pick up right where they left off in the research workflow
- Configure Sync option in the Groups pane to simplify desktop activation process
- Utilize unlimited file attachment storage in your online library
- Cite While You Write for Microsoft Word 2016

## Sign up and sync anywhere

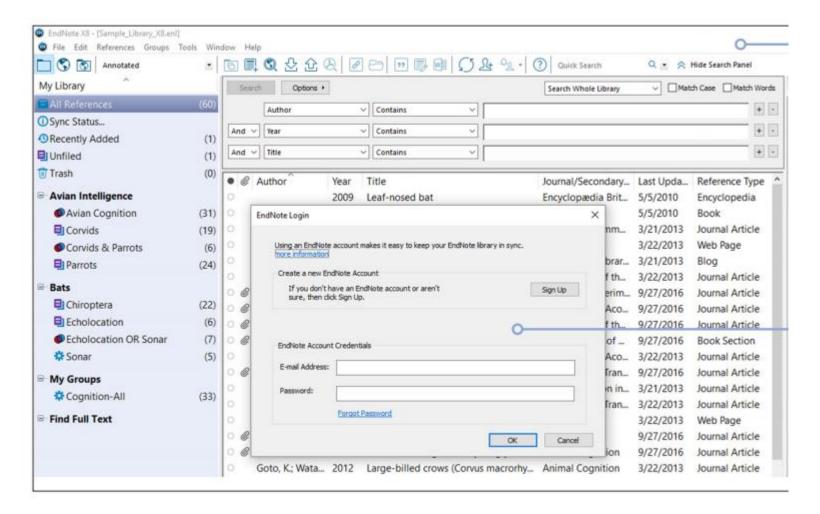

## EndNote Online and iPad App\*

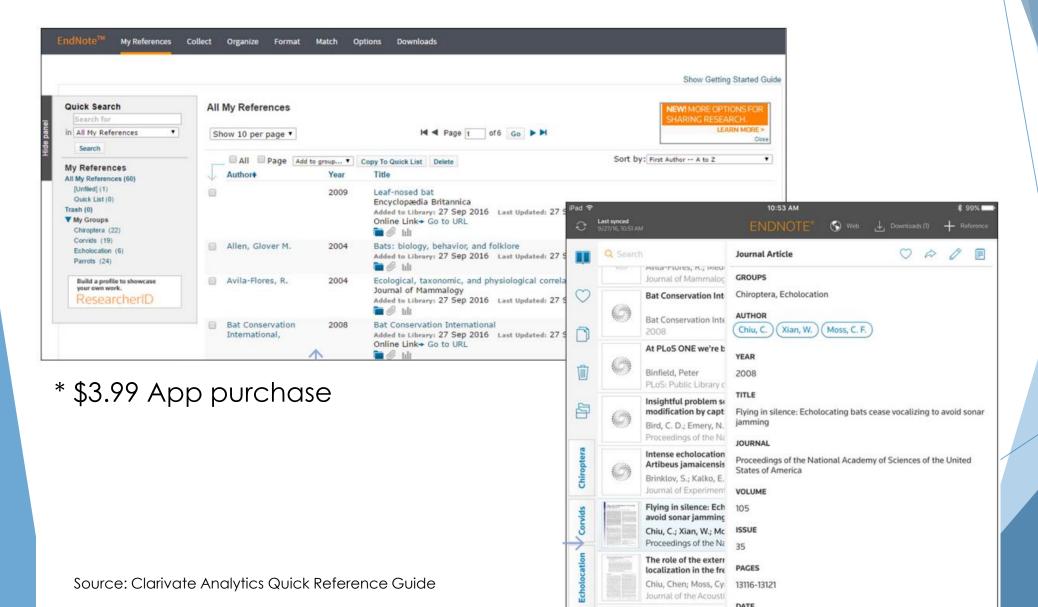

## Share Your Library

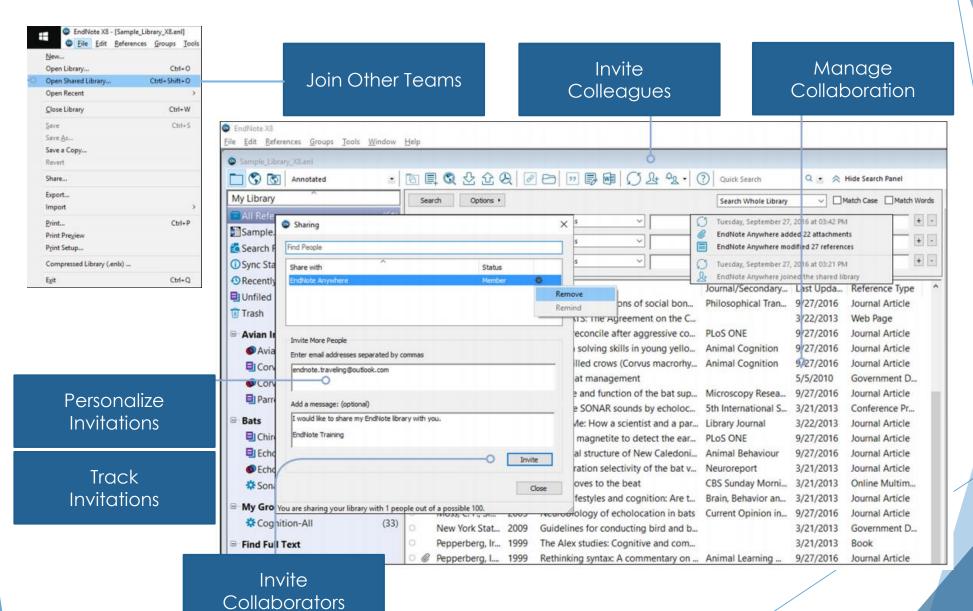

#### Cite References in Word

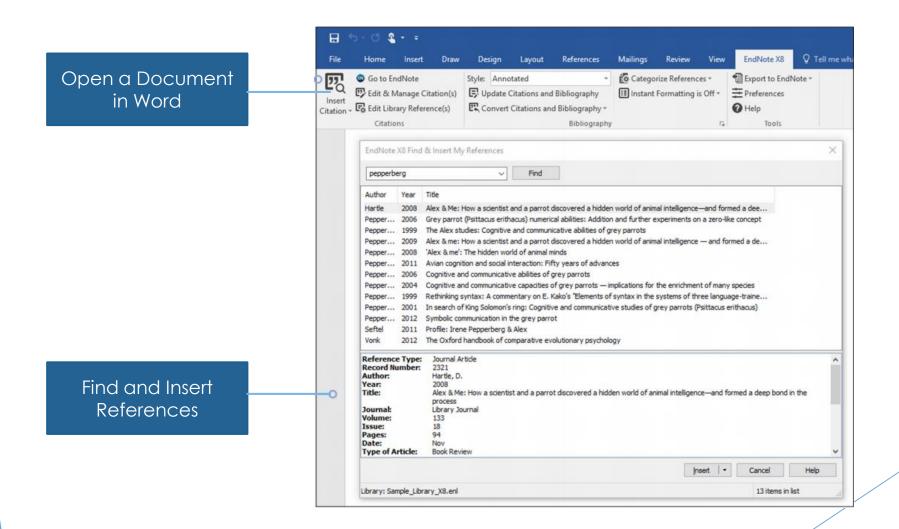

#### Pick an Output Style

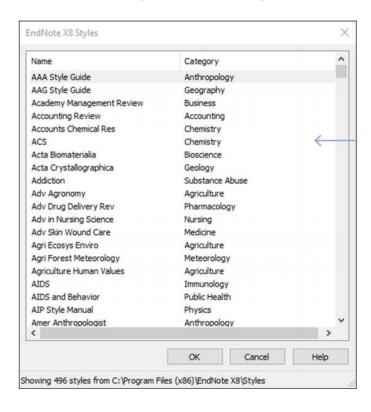

#### Edit and Manage Citations

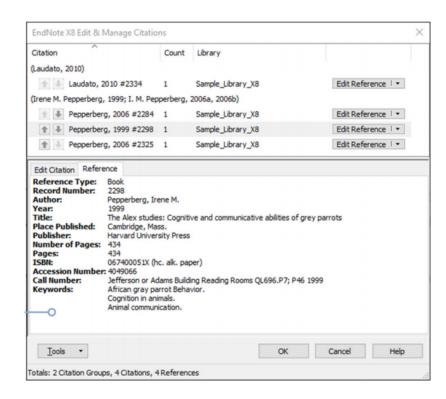

#### EndNote Output Style Locator

#### **EndNote Output Styles**

EndNote offers more than 6,000 bibliographic styles

Download all styles

Submit a request for the creation of a new output style >

Use the Style Finder below to search for a style name and/or citation style and/or publisher.

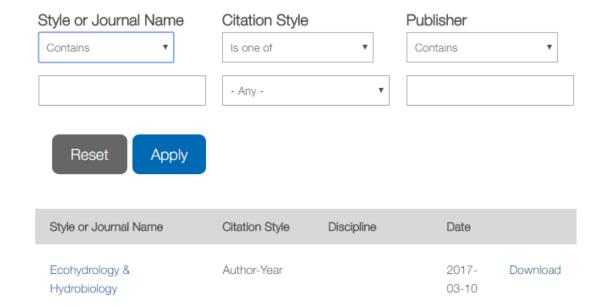

#### Use of Downloaded Files

EndNote output styles are provided solely for use by licensed owners of EndNote and with the EndNote product. By downloading EndNote Styles, Filters, Connections, Templates and Updates you automatically agree to the terms of use.

#### Installing Individual Styles

- Download the style you want to install.
- Double-click the style file. It should open in EndNote.
- In EndNote, go to "File Menu" and choose "Save As". Replace the word "copy" with your style's name and click "Save".
- Click on "File Menu" and choose "Close Style".

Have version X1 or prior? Click here for instructions.

#### Installing All Styles or Styles by Category

#### Mac OS:

- In EndNote, go to "Menu" and choose "Customizer".
- 2. Place a check next to all of the

## Create Groups

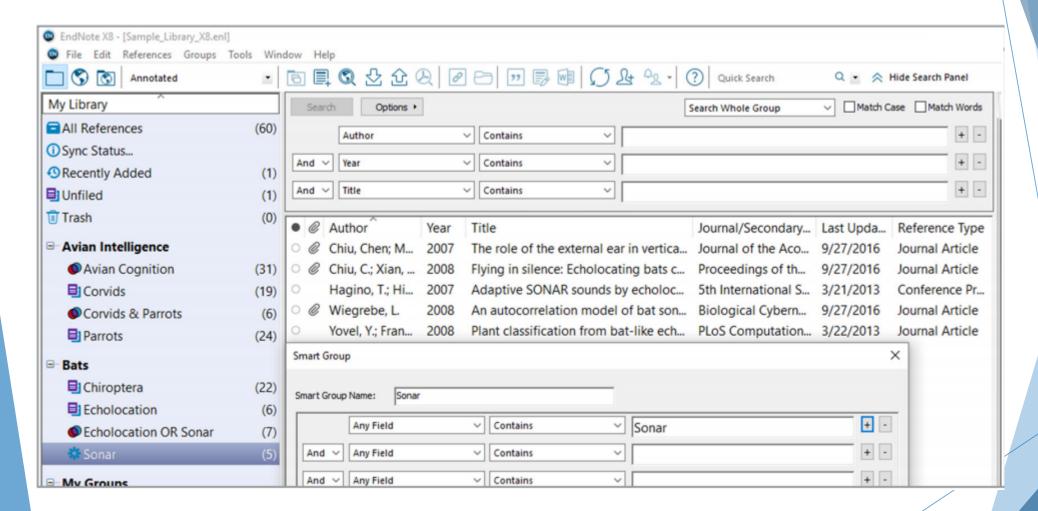

Smart & Combined Groups

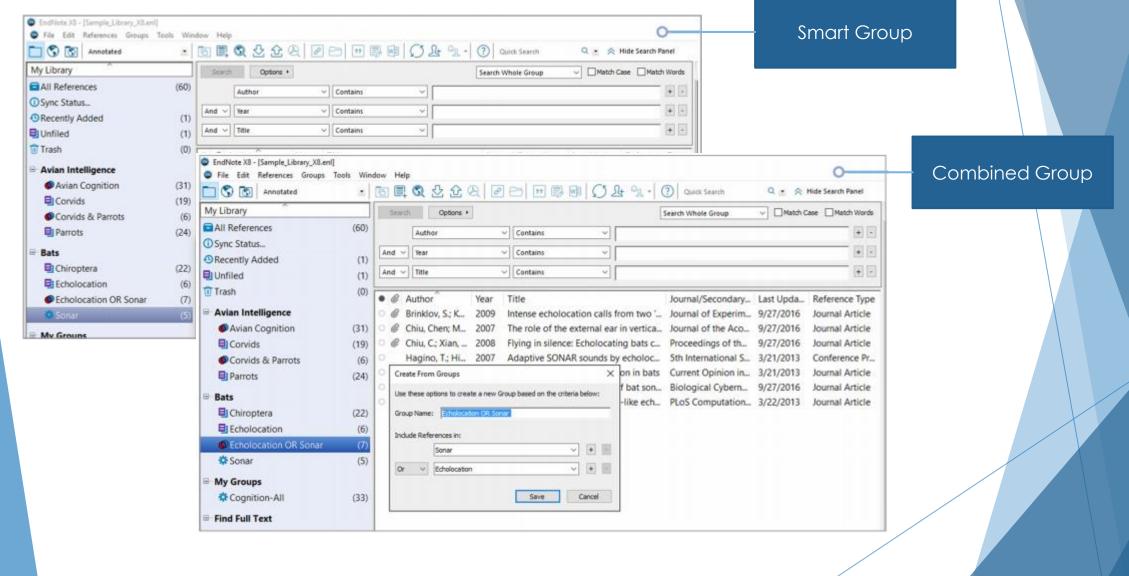

#### Questions? Need More Training?

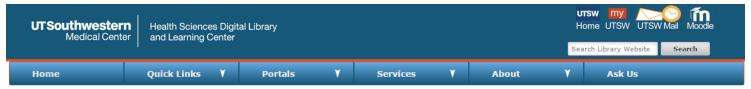

#### Personal/Group Training Request

The Library offers biomedical and other databases and resources in support of the clinical, education, and research activities of the campus. Experts are available to assist you in developing strategies to locate the information you need or enhance your skill set. Training is available for individuals as well as groups.

This service is available at no charge to faculty, staff, and students of The University of Texas Southwestern Medical Center, including the University Hospitals, as well as staff of Parkland Health and Hospital System, and Children's Medical Center.

Please indicate which training session(s) you would like to schedule below and identify the intended audience (personal or group).

Please email us if you experience any problems with this form. As of 6/17/2015, we are currently experiencing an issue with this training form's confirmation page. If you are making a training request off campus, you may receive a blank confirmation page when you submit the form. Rest assured, we are still receiving your information.

| Topics                                                                         | * Required information              |                            |                  |                 |
|--------------------------------------------------------------------------------|-------------------------------------|----------------------------|------------------|-----------------|
| 3D Printer Orientation and Resources                                           | * Training Type?                    | <ul><li>Personal</li></ul> | Group (3 or      | more)           |
| Citation Verification: Complete Your Reference                                 | * First Name:                       |                            |                  |                 |
| Designing Your Best Academic Poster                                            | * Last Name:                        |                            |                  |                 |
| EBSCO databases: Academic, Business, Consumer Health, ERIC and News            | * Status:                           | Please Select              |                  | ▼               |
| Electronic Books and Journals: Getting to Full-Text                            | * Affiliation:                      | Please Select              |                  | ¥               |
| Electronic Theses and Dissertations (ETDs) at UT Southwestern                  | Department:                         |                            |                  |                 |
| EndNote: Organizing your citations                                             | * Email:                            |                            |                  |                 |
| Evidence Based Medicine: Searching for Relevant Literature                     | Phone:                              |                            |                  |                 |
| Grant Proposal Development; Navigating NIH and Other Federal Granting Agencies | * Enter text shown below:           |                            |                  |                 |
| Grant Writing for NIH and Other Funding Agencies                               | (Case sensitive)                    |                            |                  |                 |
| MEDLINE Searching (Ovid and/or PubMed)                                         |                                     | OB                         | <b>R</b> 7 J     |                 |
| Multimedia Support (Camtasia, PowerPoint, and Video)                           |                                     | <b>~</b> C                 |                  |                 |
| Nursing and Allied Health Resources: Finding Patient Care Information          | Please click the Submit button only | once to avoid              | sending duplicat | e registrations |
| Preparing Your Digital Images for Publication                                  |                                     | Submit                     | Reset            |                 |
| PsycINFO and other psychology resources                                        |                                     |                            |                  |                 |

LibEndNote@utsouthwestern.edu 214-648-2001

Public Health Research and Practice Resources

EndNote Tech Support 1-800-336-4474, option 4 M-F 8 a.m. to 4 p.m.